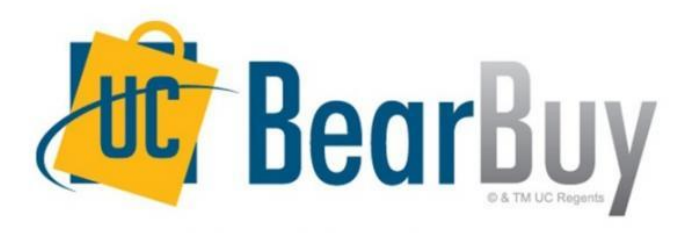

#### **New Online Process The Meeting and Entertainment (M&E) Payment Request Form**

**Overview**

1

## **Training Content**

Paper CREME form vs. BearBuy Automated M&E Form

#### § **GETTING STARTED**

- 1. Understanding BearBuy User Roles/Responsibilities
- 2. How to Obtain Access to BearBuy
- 3. How to Complete the Meeting & Entertainment Payment Request Form

#### § **ACCOUNTS PAYABLE PROCESS**

## **What's New & What Stays the Same Paper CREME vs. BearBuy M&E form**

#### **Paper CREME Form**

- **Paper form** sent to AP via campus mail or email
- **Manually** route for approval
- **Manually contact approver** to check on approval status and/or call AP to find out the status

#### **New – BearBuy M&E Form**

- **Electronic form** in BearBuy (works like the Payment Request form and will route to AP after approval)
- **Automated** M&E approval workflow
- **Status of form** is readily available through BearBuy
- **No host signature required**  only host name (M&E Approver to ensure event took place and for legitimate business purpose)

#### **Stays the Same**

- Exceptional approval is handled off-line
- Required information such as business purpose, number of participants, etc.
- Supporting documentation

#### **Bear Buy Roles for Meeting & Entertainment**

- § **Shopper**  Create cart of items and assigns the cart to a Requester to fill out or correct any remaining information. Everyone with a MyAccess ID has Shopper access, including users who have another BearBuy role
- **Dept Access Administrator** Designated department individual who completes a system access request to add a Requester/Meeting & Entertainment Approver
- **Requester** Review carts assigned to them, fill out / correct any remaining information and place order (submit into workflow)
- § **Meeting & Entertainment Approver NEW!!**  Designated individuals in the department who have been given authority to approve M&E expenses and have a signature card on file with Accounts Payable

**Note**: Existing M&E Approvers have been given BearBuy access for their respective Procurement Dept IDs. Any new M&E Approvers will need to:

- o Ensure they have a signature card (U242) on file with AP.
- o Ask their Department Access Administrator to submit a request for BearBuy Access.
- For more information on BearBuy roles, go to this page of the Supply Chain Management website: [supplychain.ucsf.edu/bearbuy-roles-and-responsibilities](https://supplychain.ucsf.edu/bearbuy-roles-and-responsibilities)

Obtaining BearBuy Access for Requestors & Meeting & Entertainment Approvers

#### **Obtaining Access to BearBuy**

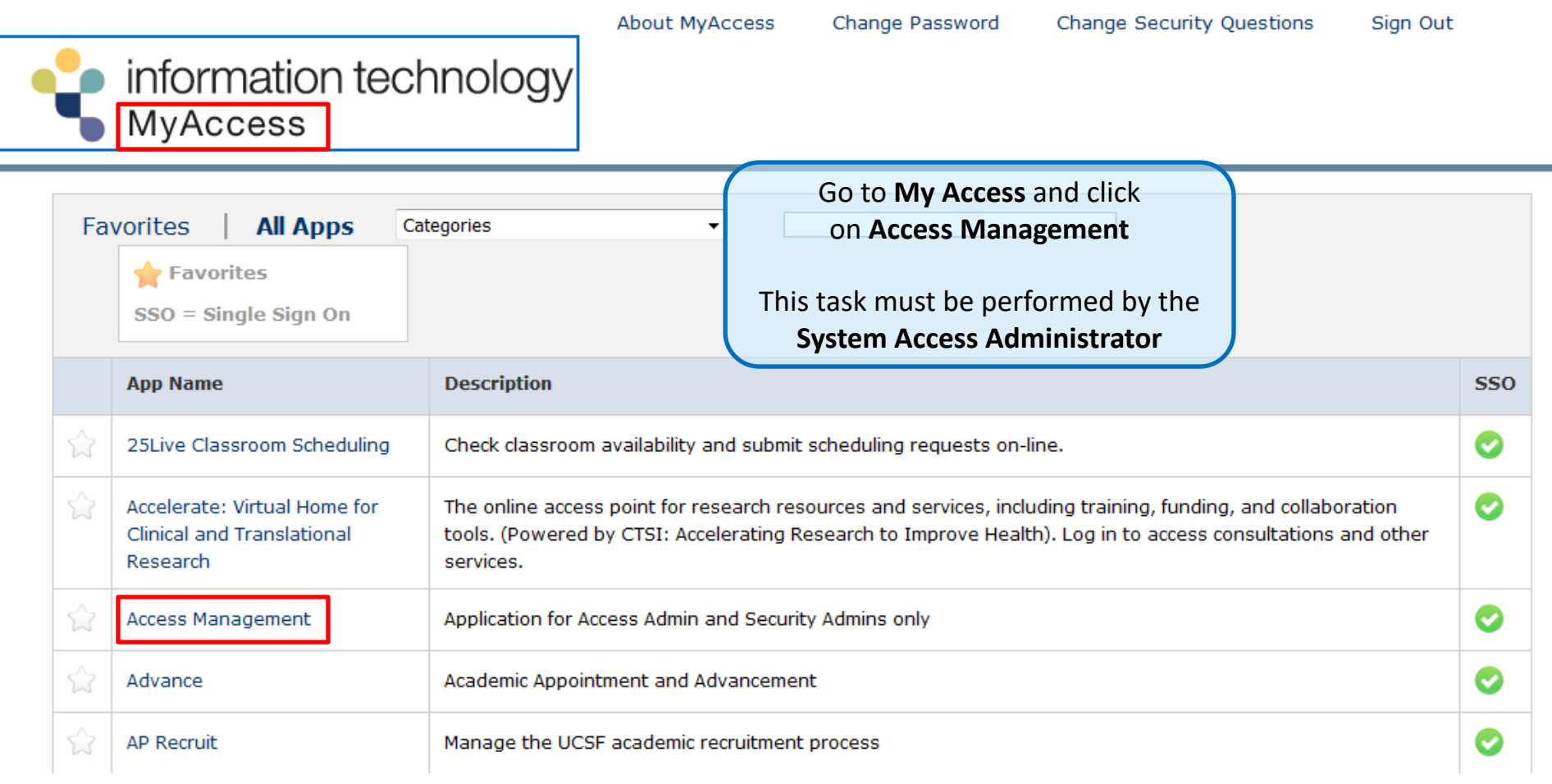

How to Complete the New M&E Payment Request form in BearBuy

#### **Using BearBuy Meeting & Entertainment Form**

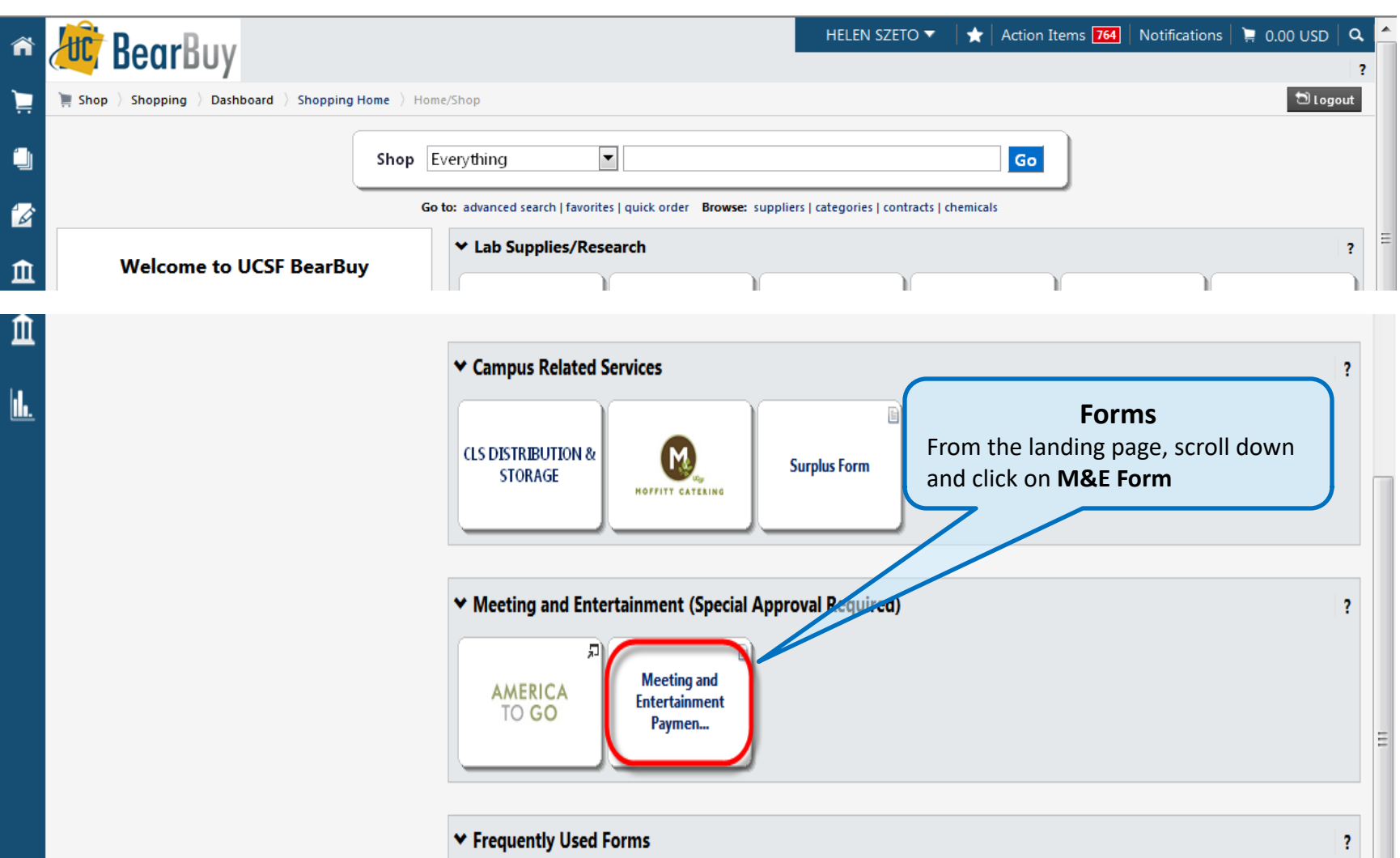

#### **M&E Payment Request Form Instructions**

- § A Requisition and PO will be created for internal process purposes only. The Purchase Order will NOT be sent to the supplier. **The Meeting and Entertainment Payment Request Form CANNOT be used with a pre-existing BearBuy PO.**
- § **Do NOT include any confidential information in the form**. (e.g. SSN, credit card numbers, etc.)
- § One individual billing per Meeting & Entertainment Payment Request Form (i.e., one individual catering invoice per one Meeting & Entertainment Payment Request Form). If there are multiple vendors, create multiple forms.
- § Supporting documentation *must* be attached to form.
- § Meeting & Entertainment Payment Request Forms must be submitted by the Requester. If the form is completed by users in other roles, the cart must be forwarded to the Requester to submit the form.
- § Meeting and Entertainment Approval is required on **every** Meeting & Entertainment Payment Request Form, regardless of dollar amount. Approvers **cannot** approve a form they created themselves.
- Best practice is to mail checks directly to the payee. MCB pick-up should be used on an exceptional basis.

#### **What Supporting Documentation is Required?**

- § Copy of Catering Invoice, showing itemized charges separately such as food, beverage, tip, tax, delivery charges, etc.
- Certificate of Insurance naming the Campus as additionally Insured.
- If the order requires exceptional approval, a copy of the paper CREME form signed by the Exceptional Approver.
- § Participant List (if longer than 25 names)
- § **Do NOT include any private & confidential information in the attachments**

## **BearBuy Meeting and Entertainment Payment Request Form**

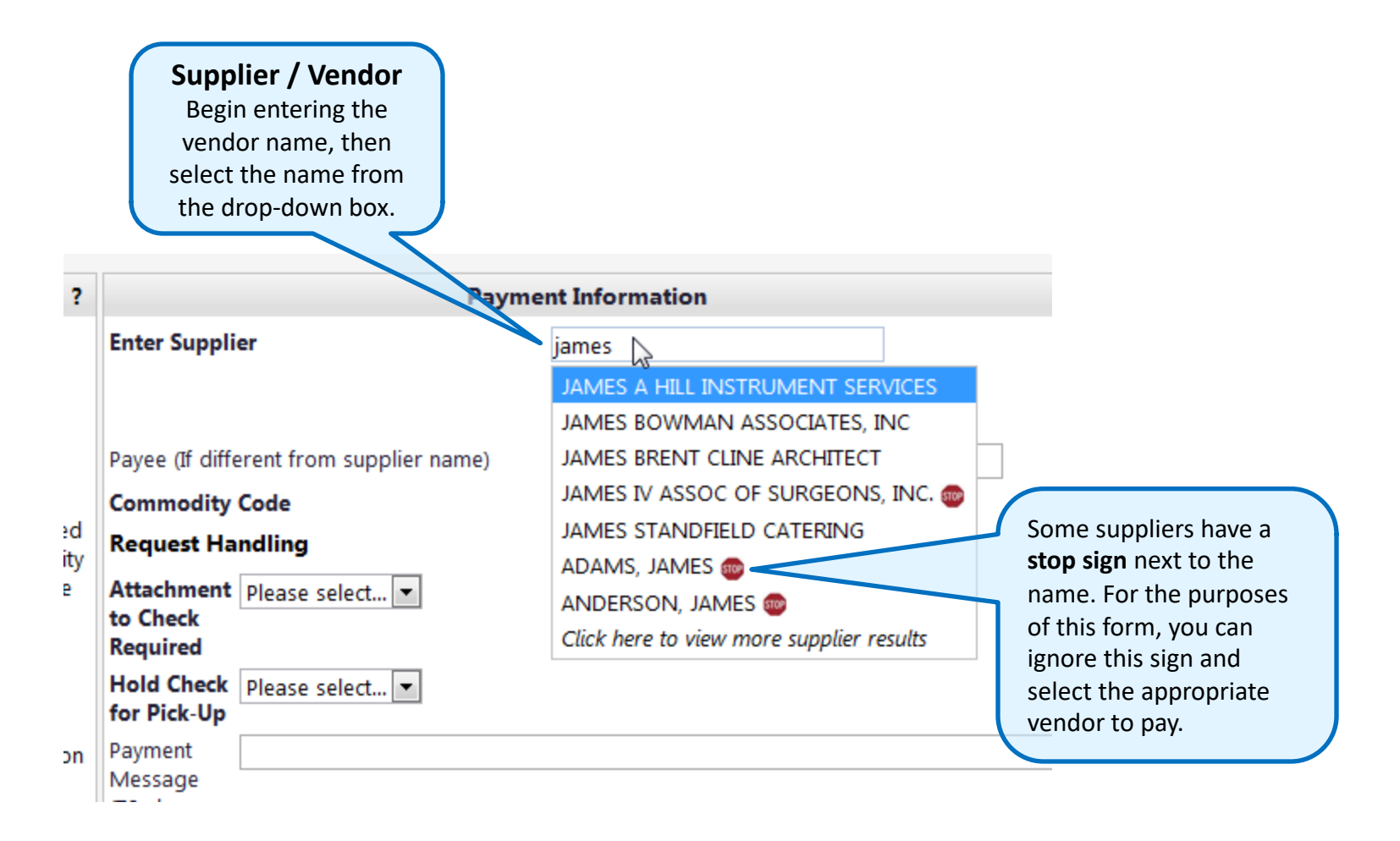

supplier, email

be completed.

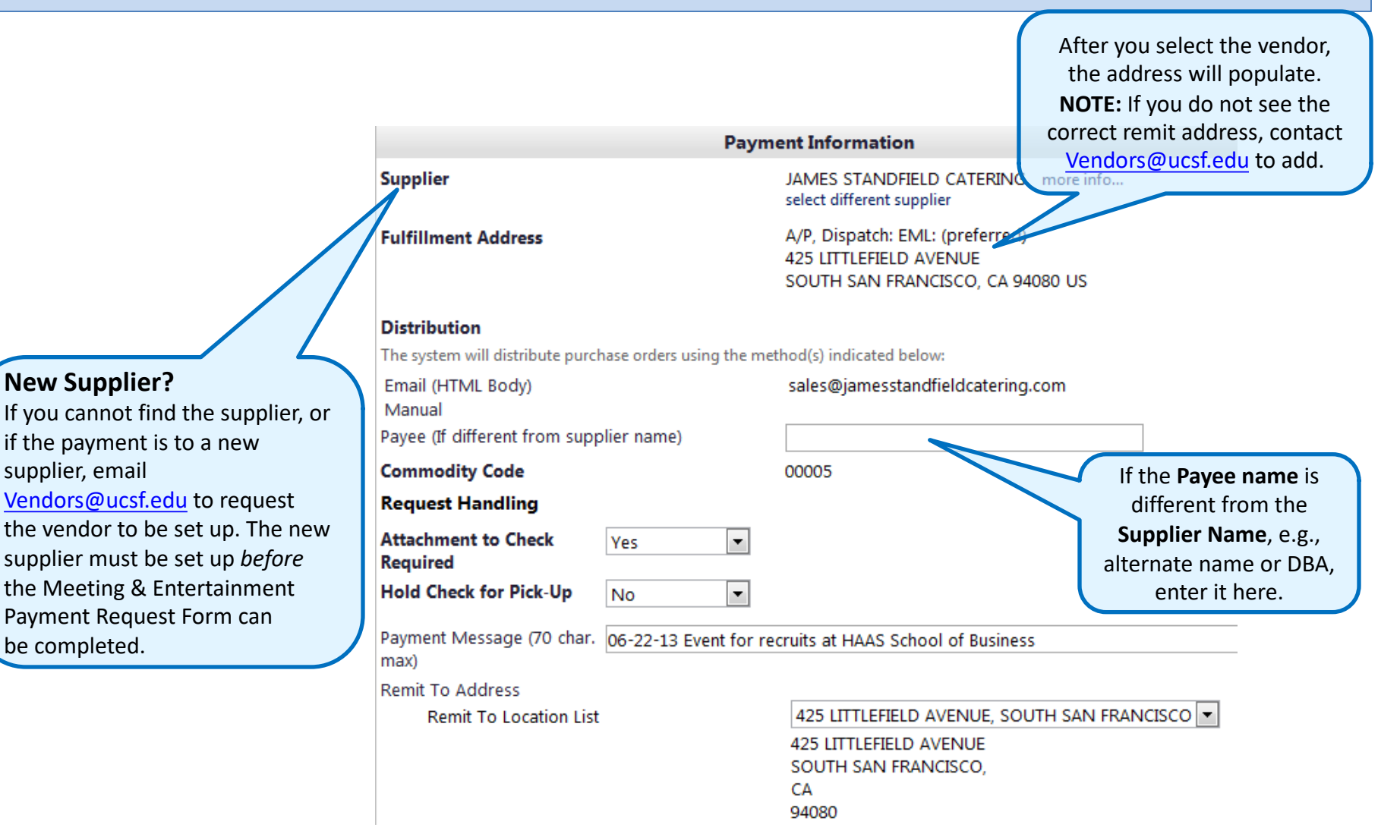

the check is ready.

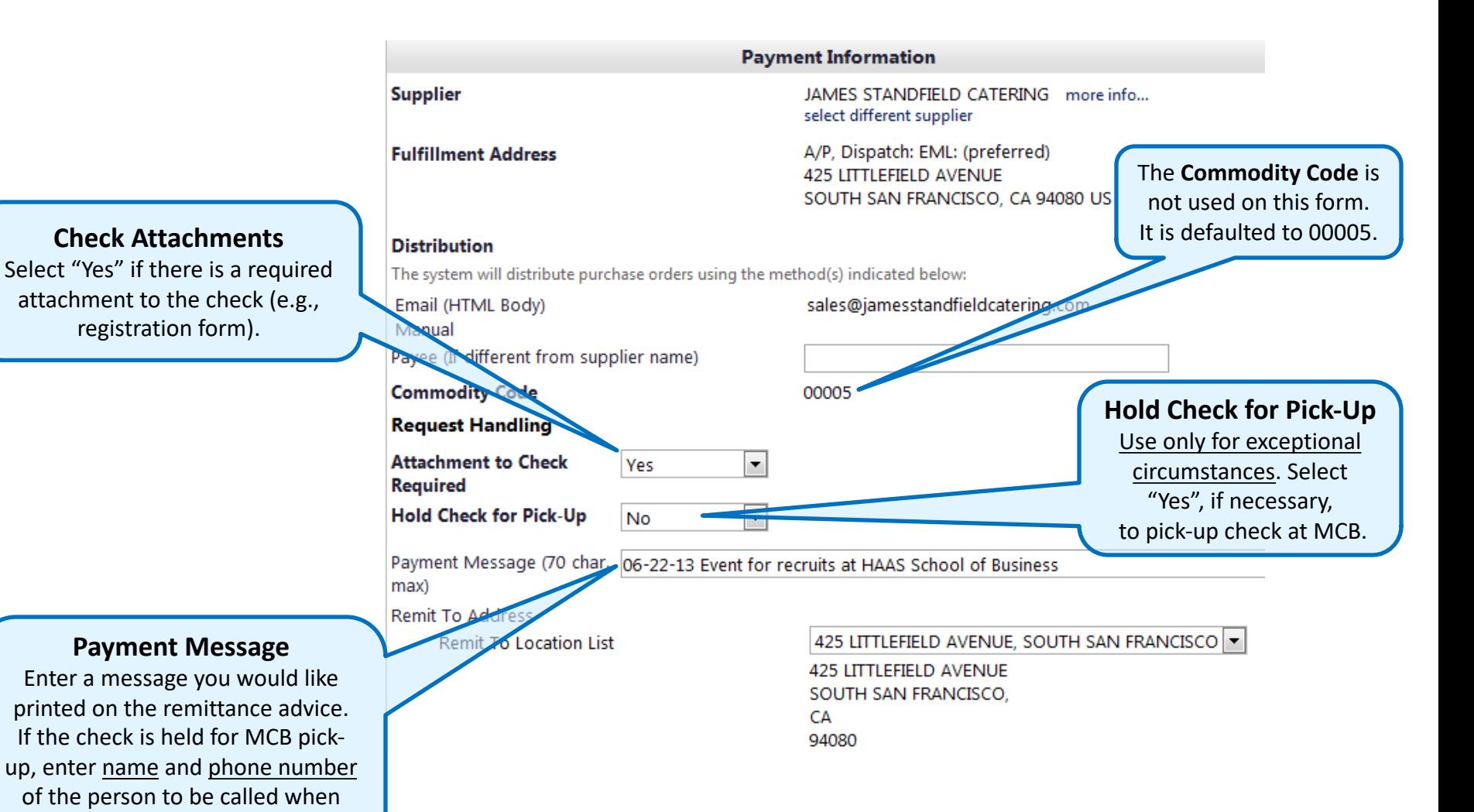

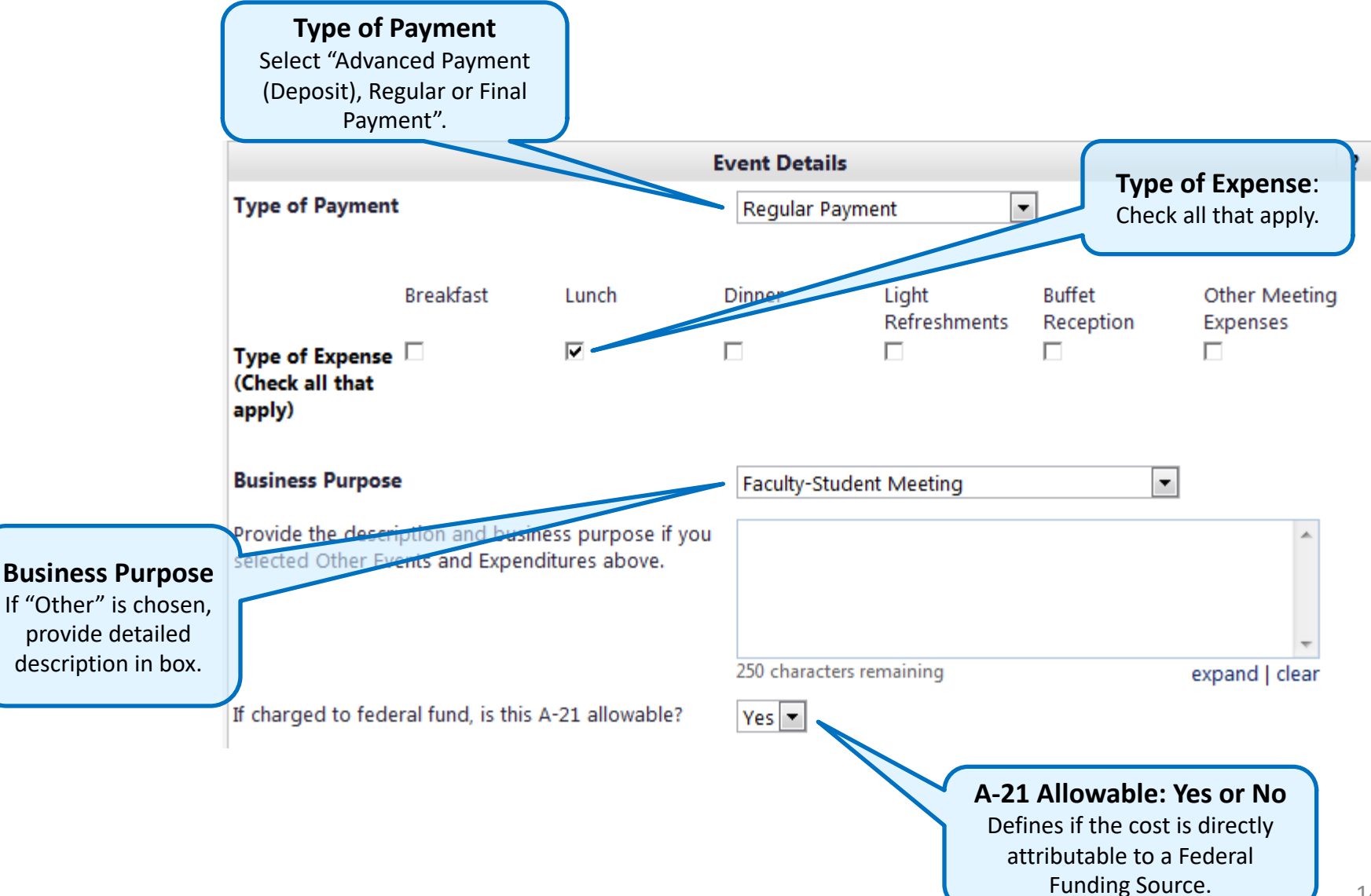

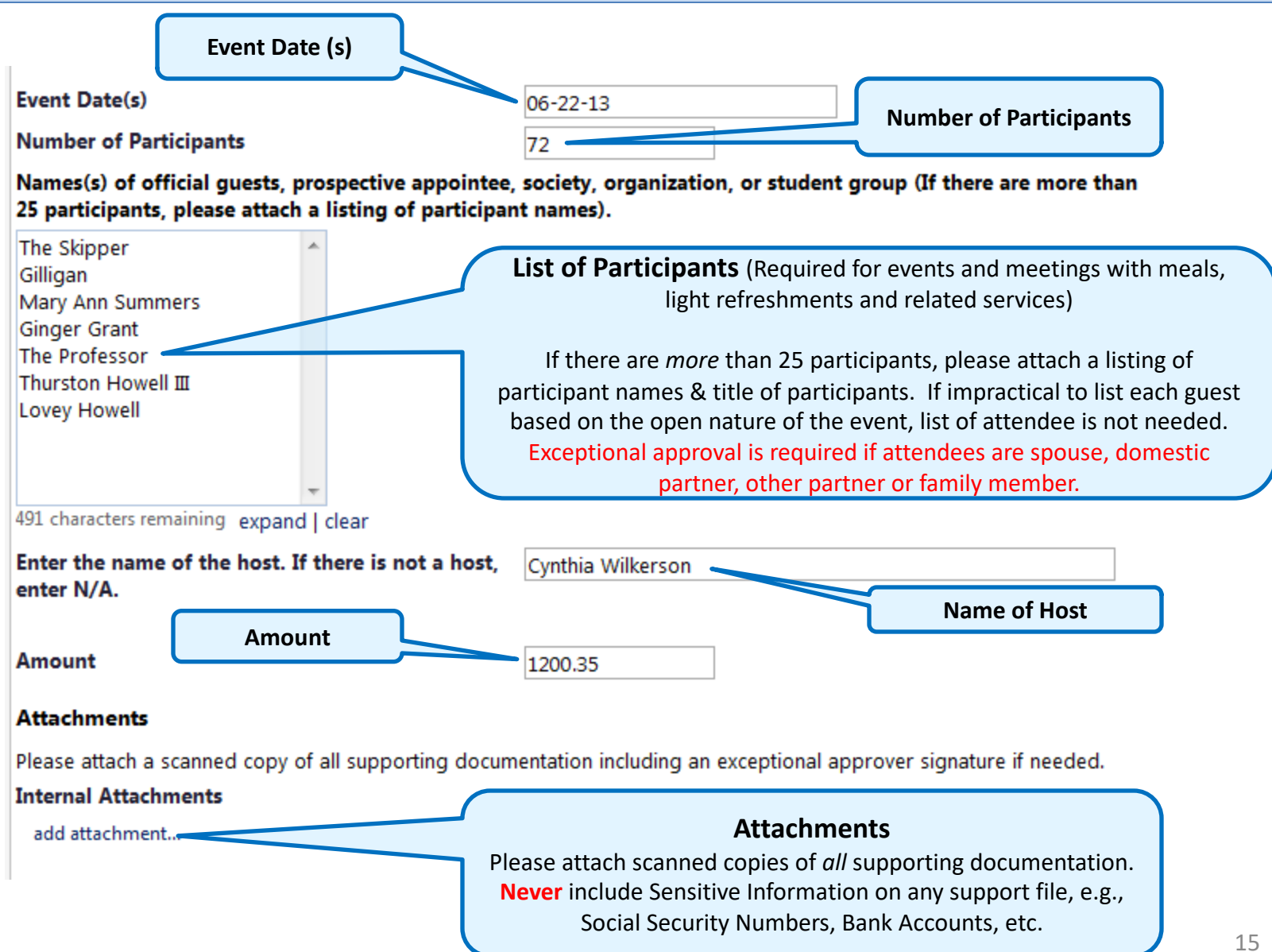

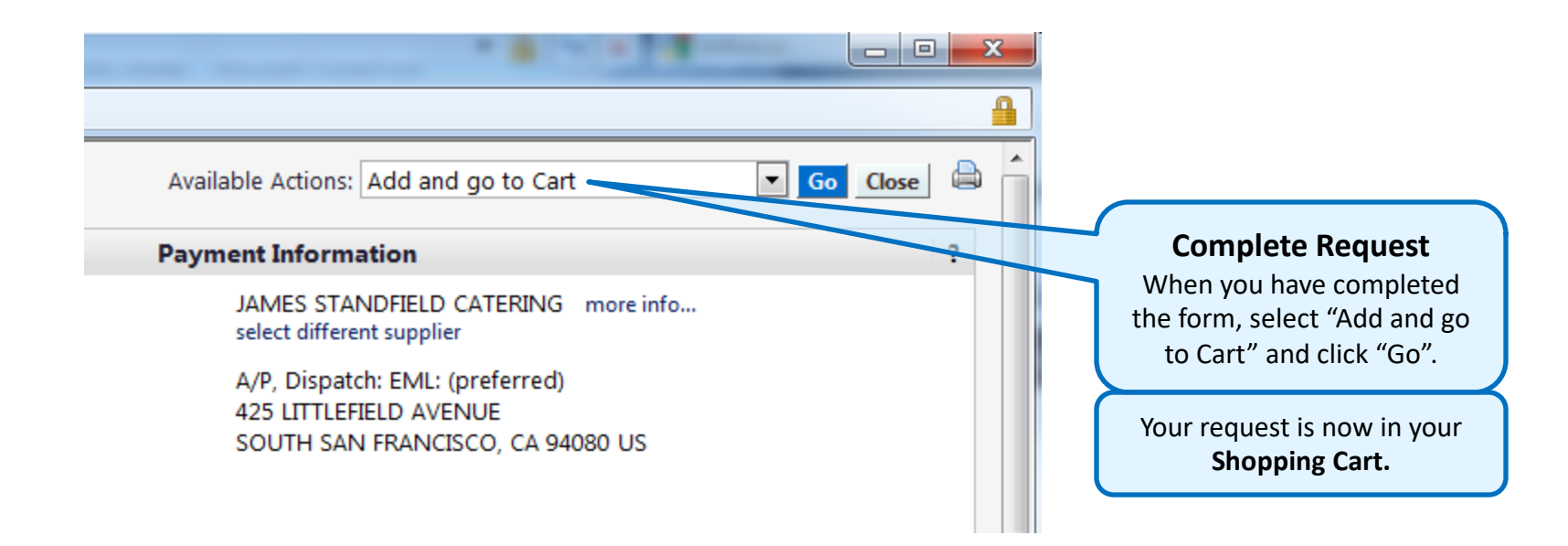

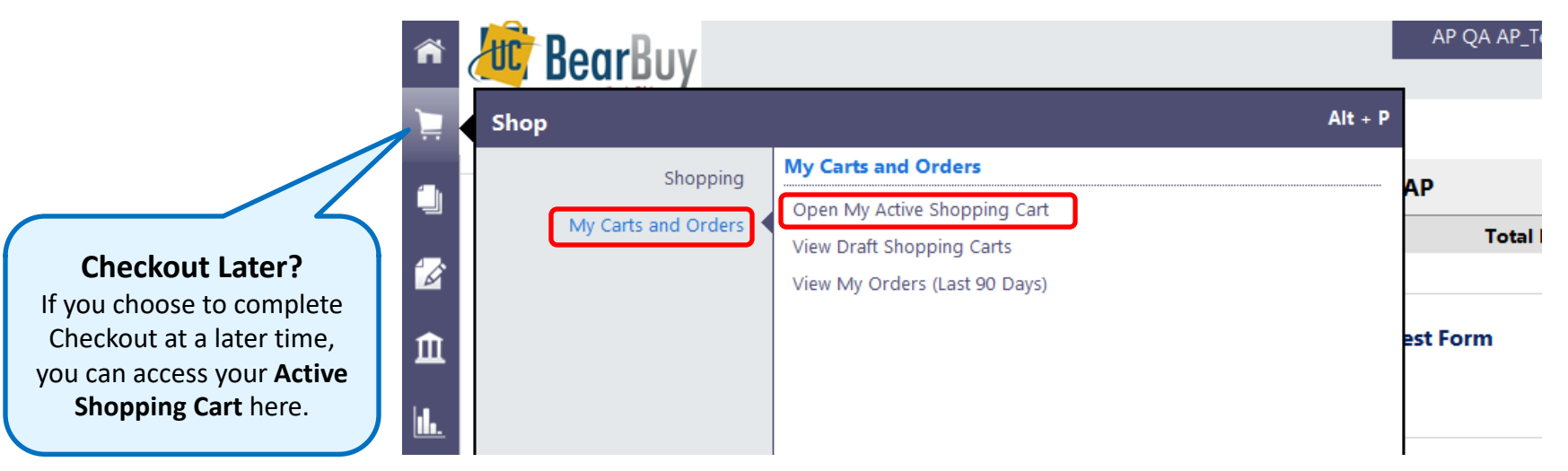

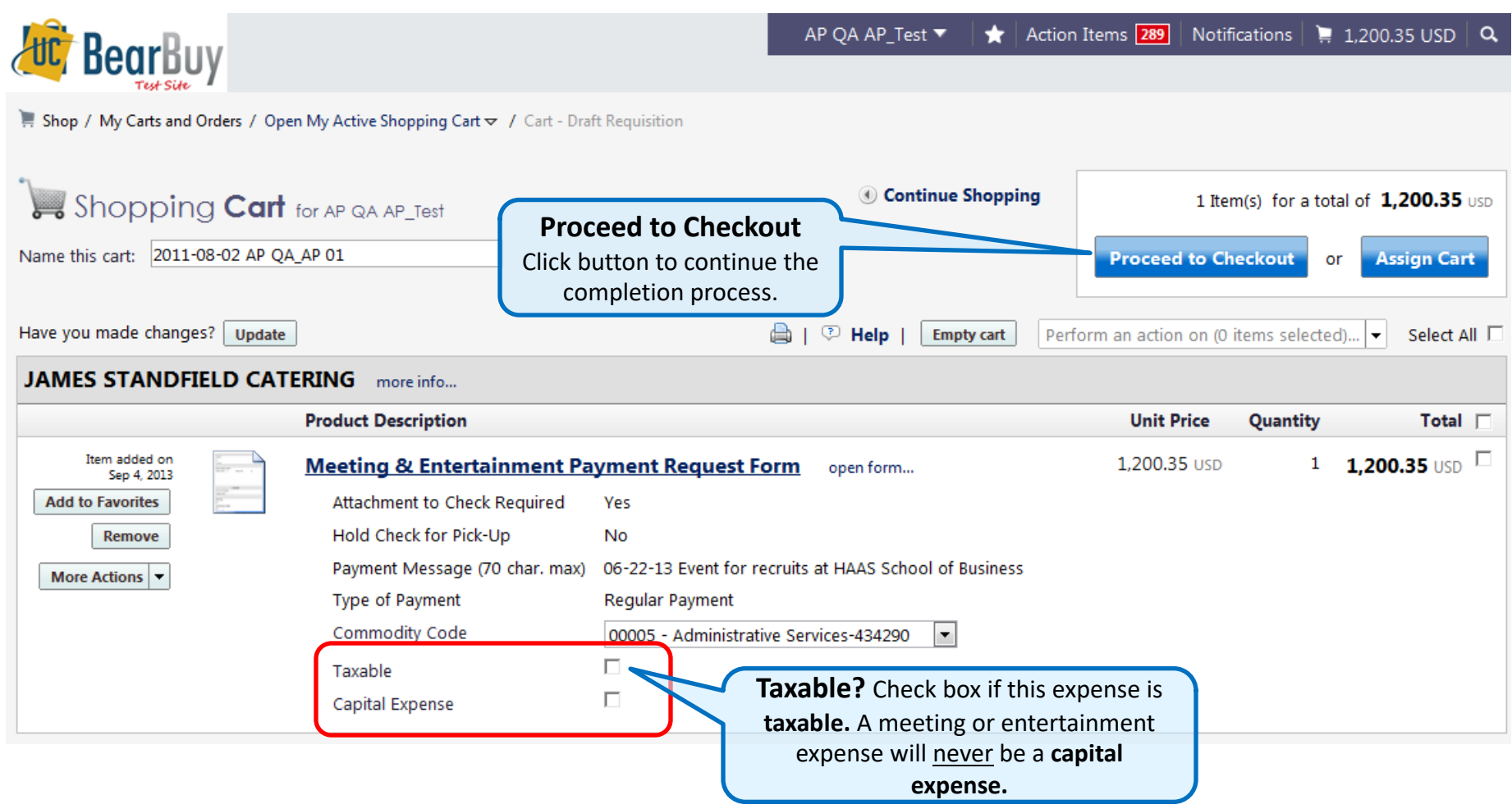

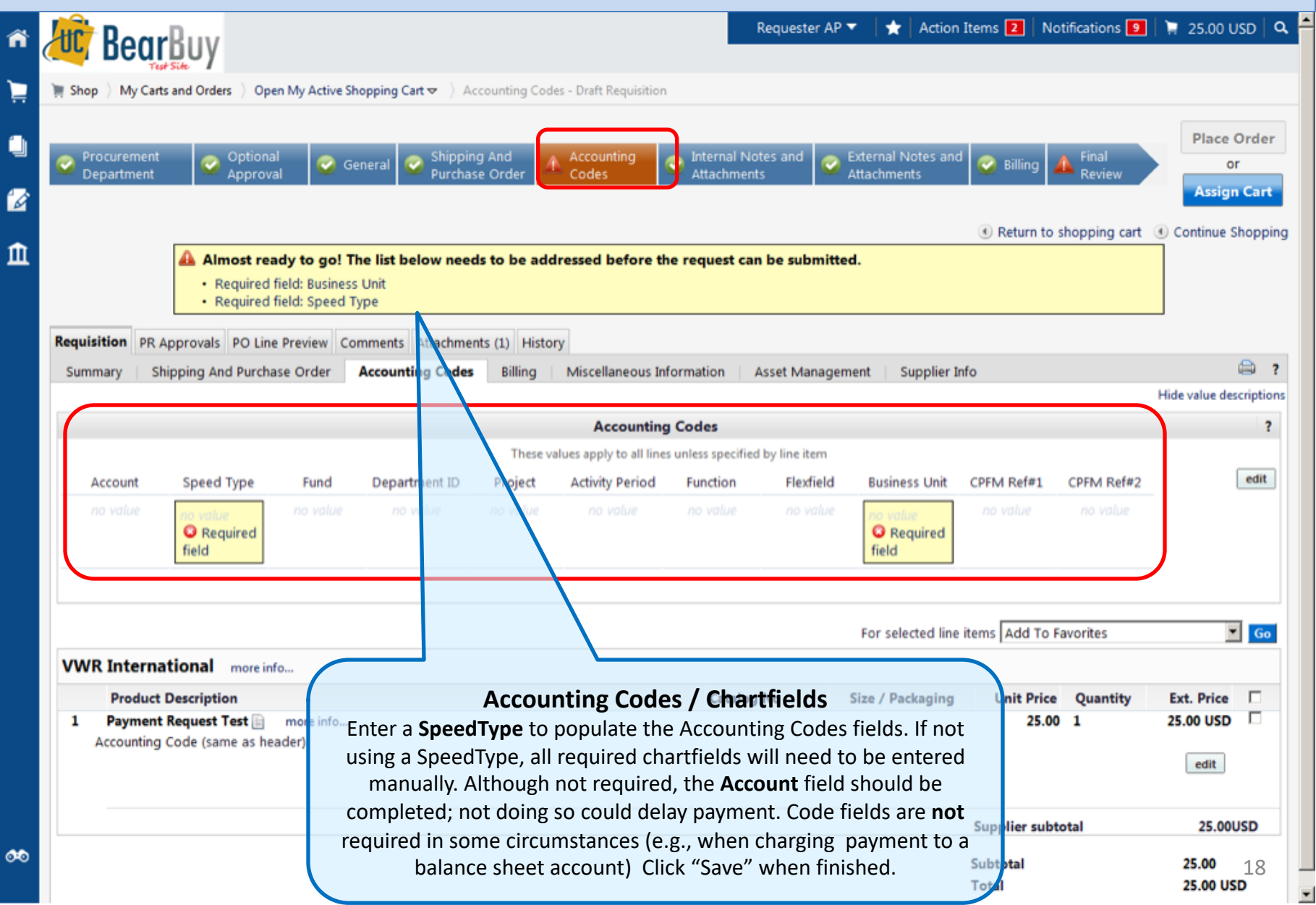

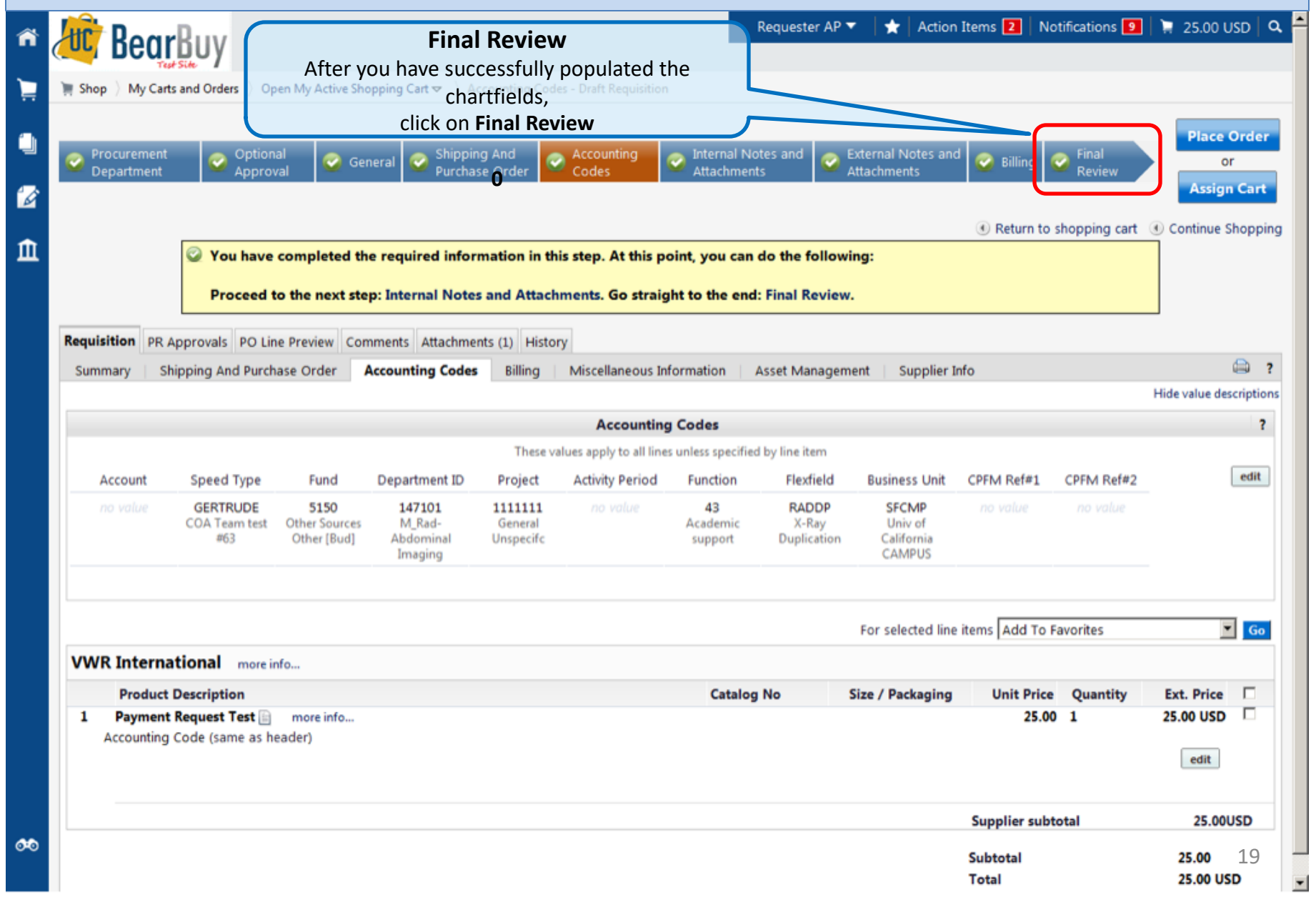

#### **BearBuy M&E Payment Request Form**

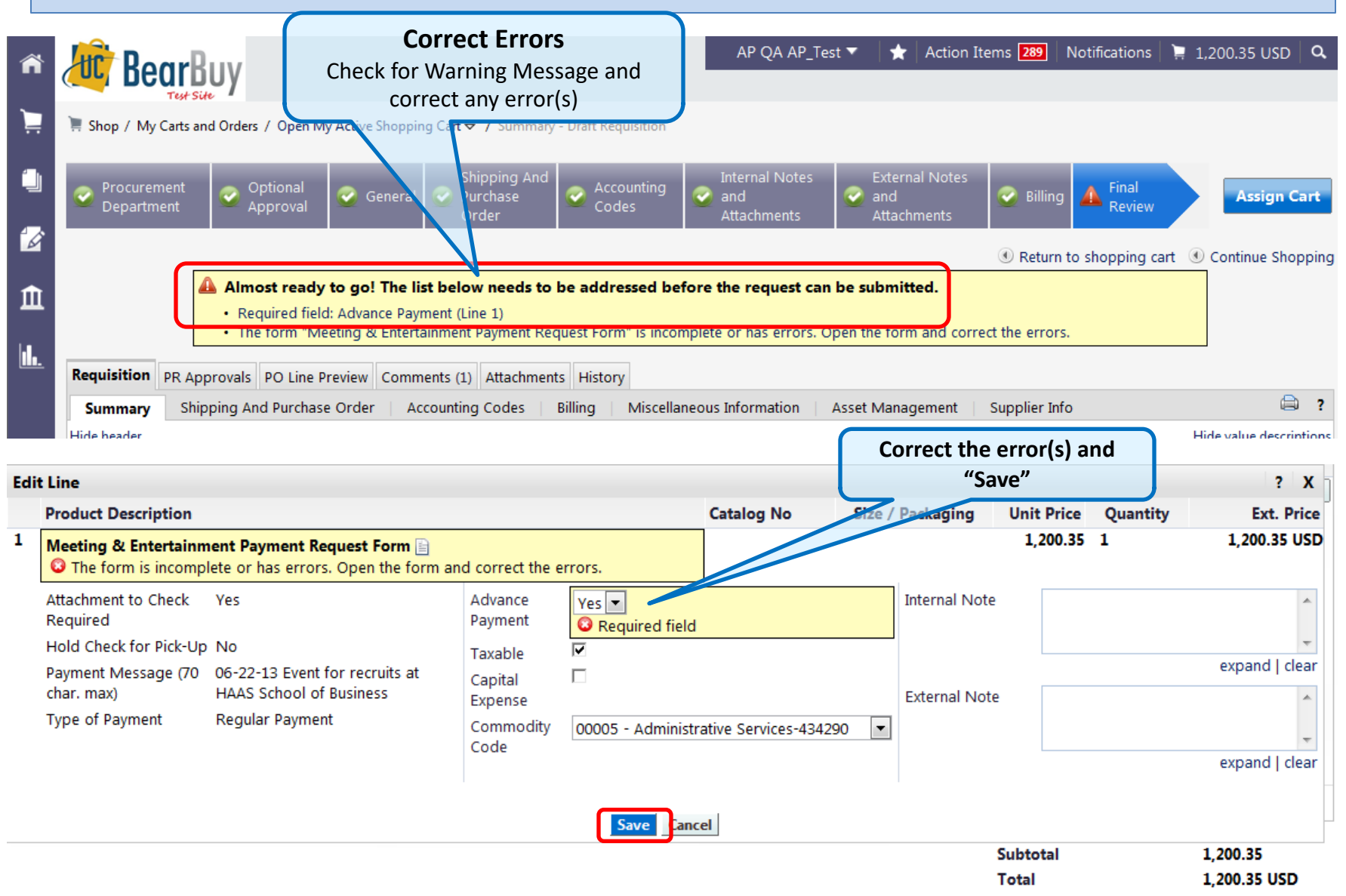

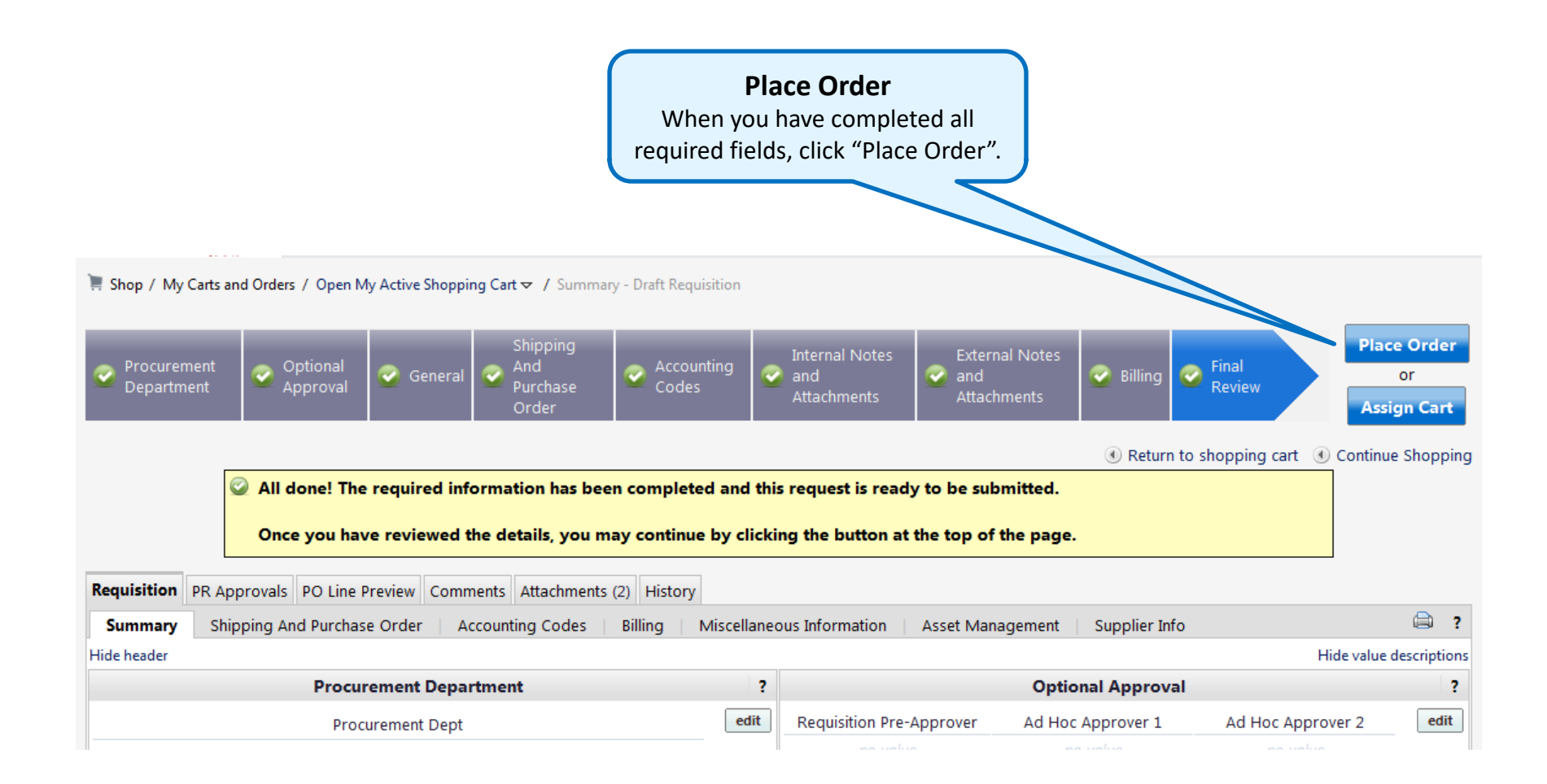

#### **Requisition Information** 2 Congratulations! You have successfully submitted your request. If you need to view or print a copy, click Quick View  $\mathbb R$  or view its status on the Approvals Tab. **Approval Status** Click here to see the approval status of the requisitionHere is a summary of the requisition. You can also retrieve this requisition at any time via the document history search page. **Completion / Requisition Info** Requisition number 1031296 view Your form has been submitted for approval. This is your Requisition No. **Requisition status** Pending Cart name 2013-09-11 Requester\_AP 03 **Requisition date** 9/11/2013 **Requisition total** 1,200.35 USD Number of line items 1

What would you like to do next? Here are links to some common actions.

- Search for another item
- View order history
- Check the status of an order
- Return to your home page
- Create new draft cart

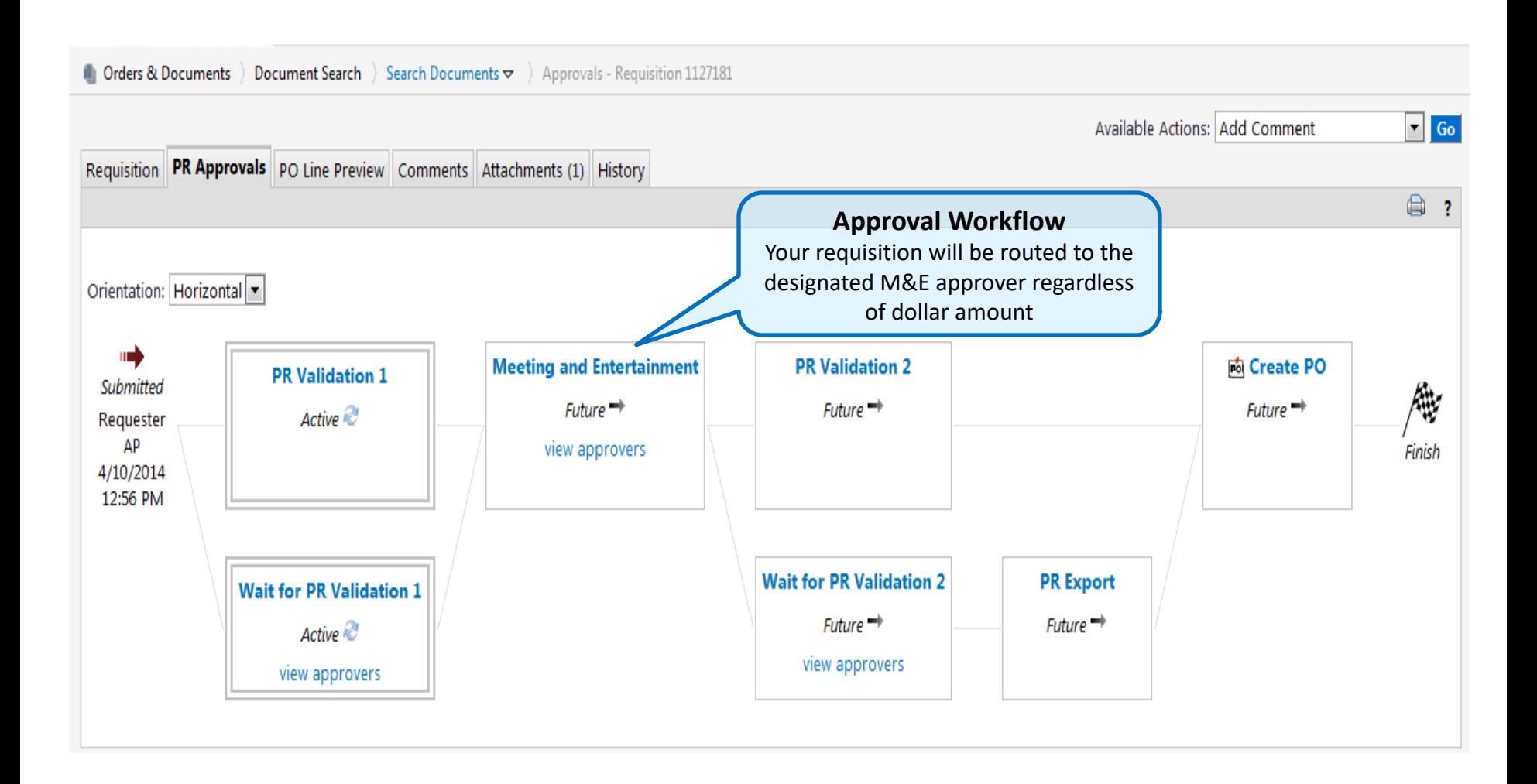

# **Accounts Payable Process**

- All Meeting/Entertainment forms will be reviewed by AP for policy compliance prior to payment.
- SLA process within 10 business days (provided information is complete and accurate, and vendor is already set up).
- Payment issued upon vendor payment terms (usually Net 30 or discounted payment term) or upon request for an earlier payment.
- Payment sent directly to vendor (Note: MCB pickup should be on an exceptional basis).
- For help or questions, contact the Accounts Payable Helpdesk at (415) 514-4100 or SCMAP@ucsf.edu.